## **地図から自宅/地点を登録する**

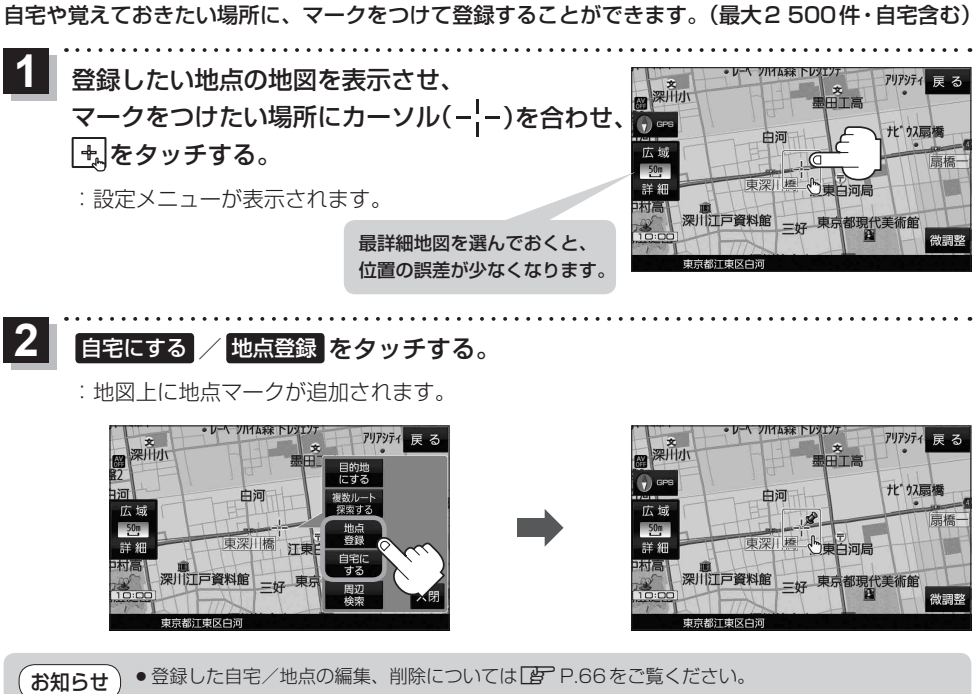

●登録地点の表示をしない設定にしている場合は、登録しても地図上にマークは表示されません。 **P.96** 

## **右画面に地図/情報を表示する**

現在地表示時、画面右側に地図やルート情報などを表示することができます。

**1** MENU ➡ 右画面 ➡表示したい情報を選択し、タッチする。

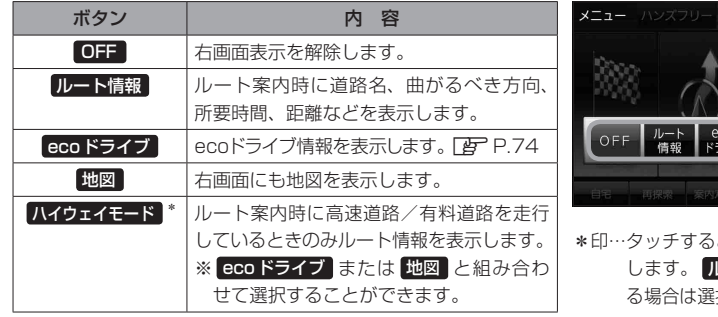

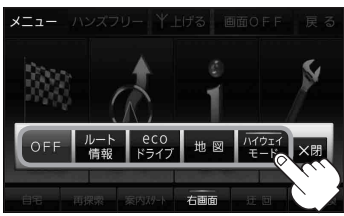

とボタンの表示灯が点灯 レート情報 を選択してい 択できません。